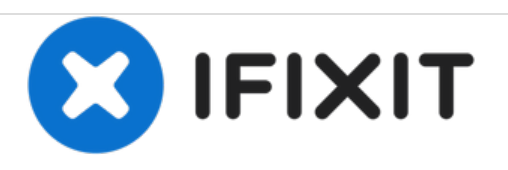

# **MacBook Pro (15 Zoll, Mitte 2009, Unibody, 2,53 GHz) Gleichspannungsplatine austauschen**

Austausch der Gleichspannungsplatine im MacBook Pro (15 Zoll, Mitte 2009, Unibody, 2,53 GHz).

Geschrieben von: Walter Galan

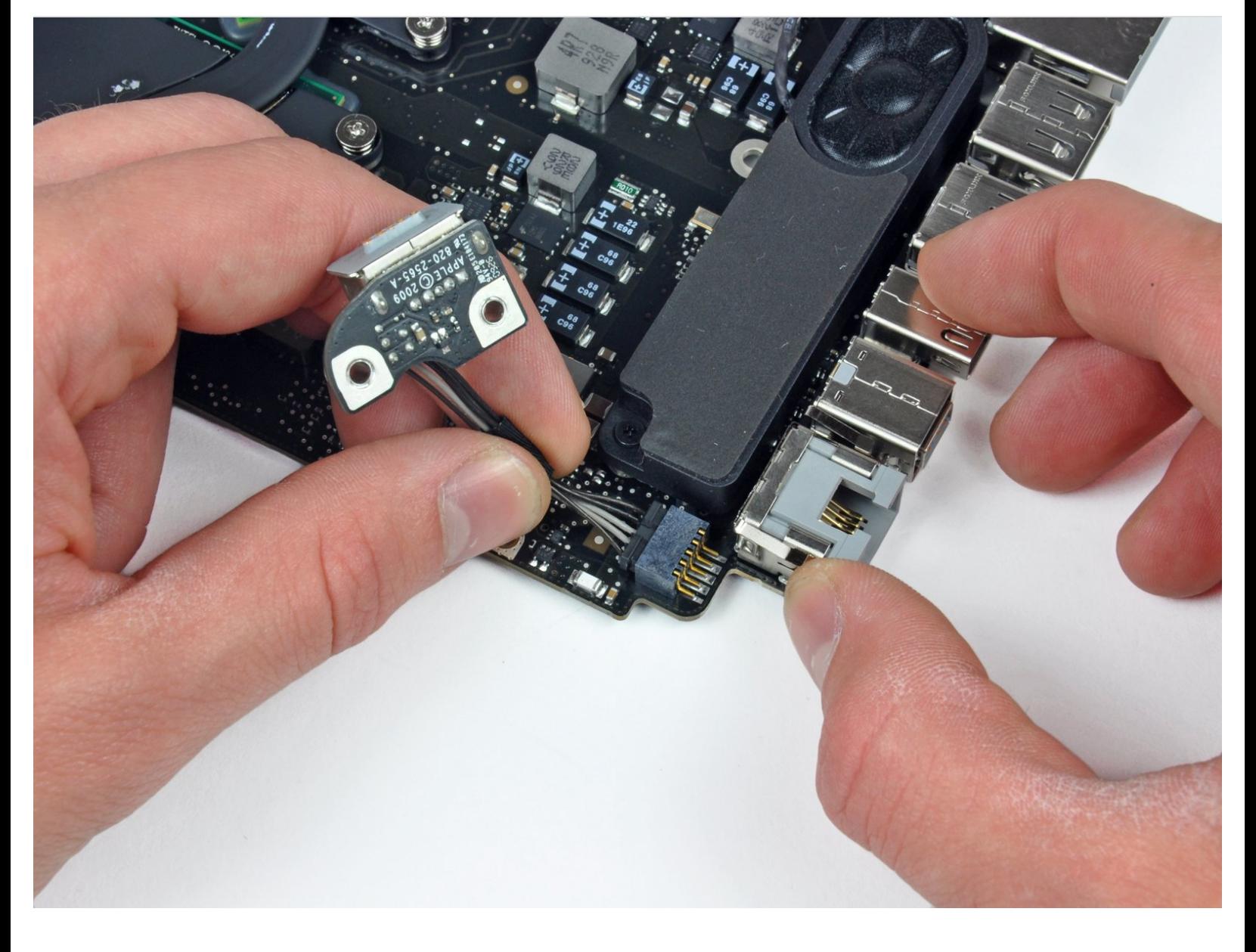

# **EINLEITUNG**

Kein Aufladen mehr möglich? Vielleicht hilft der Austausch der Gleichspannungsplatine.

# **WERKZEUGE:**

P6 Pentalobe [Screwdriver](file:///Artikel/P6_Pentalobe_Screwdriver_2009_MacBook_Pro_Battery) 2009 MacBook Pro Battery (1)

- Kreuzschlitz PH00 [Schraubendreher](https://store.ifixit.fr/products/phillips-00-screwdriver) (1)
- [Spudger](https://store.ifixit.fr/products/spudger) (1)
- T6 Torx [Schraubendreher](file:///Artikel/T6_Torx_Screwdriver) (1)

**TEILE:**

[MacBook](https://store.ifixit.fr/products/macbook-pro-unibody-13-and-15-magsafe-dc-in-board) Pro Unibody 13" and 15" MagSafe DC-In Board (1)

#### **Schritt 1 — Gehäuseunterteil**

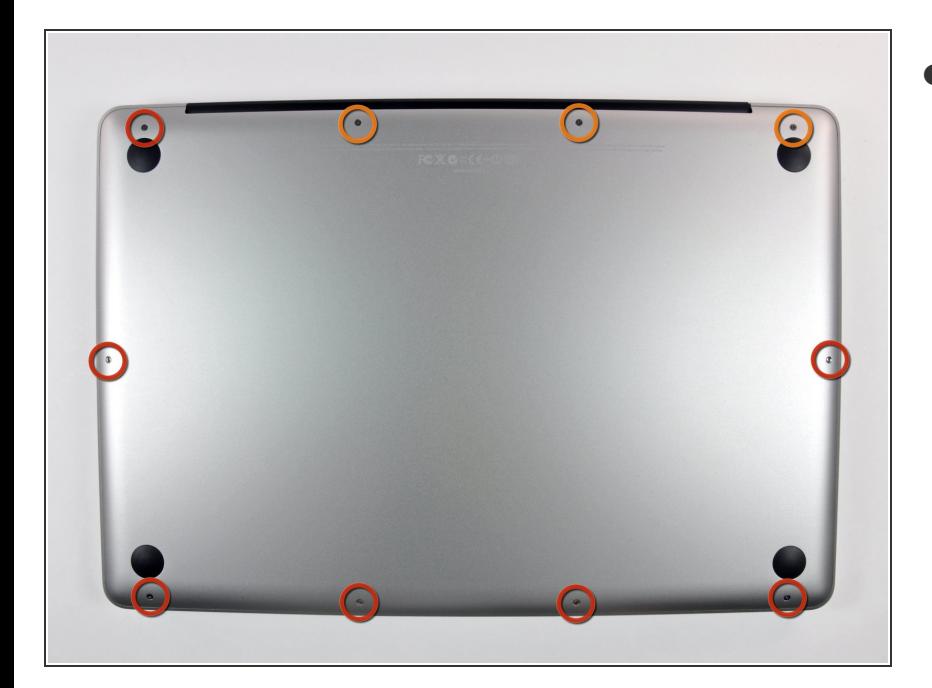

- Entferne die folgenden zehn Schrauben, mit denen das Gehäuseunterteil am Gehäuseoberteil befestigt ist:  $\bullet$ 
	- Sieben 3 mm Kreuzschlitzschrauben  $\bullet$
	- Drei 13,5 mm Kreuzschlitzschrauben

#### **Schritt 2**

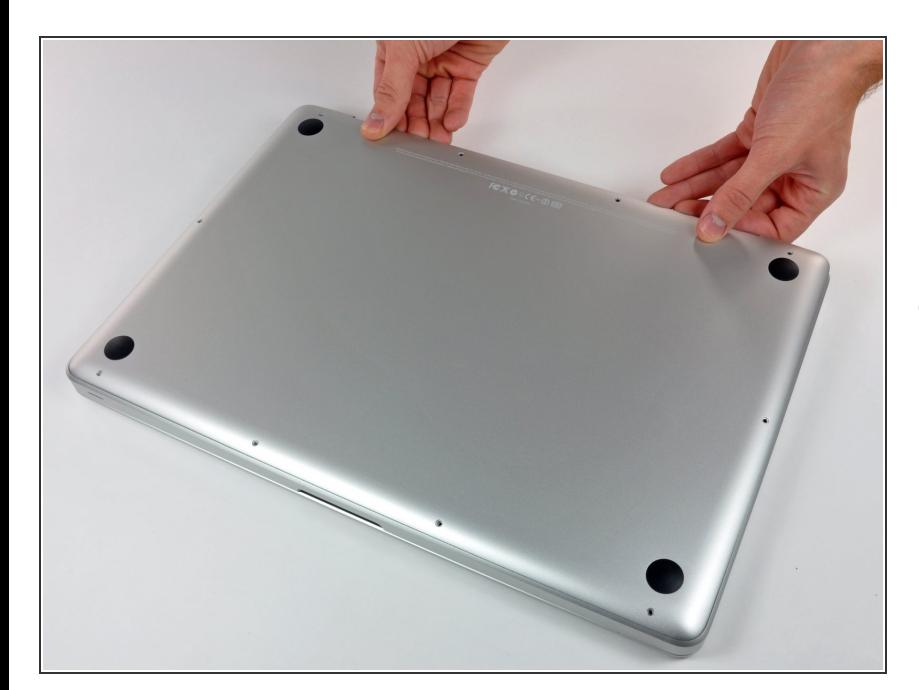

Hebe das Gehäuseunterteil mit beiden Händen in der Nähe der Lüftungsöffnung an, damit sich die  $\bullet$ 

beiden Clips lösen, mit denen die beiden Gehäuseteile verbunden sind.

Entferne das Gehäuseunterteil und lege es zur Seite.

## **Schritt 3 — Akku**

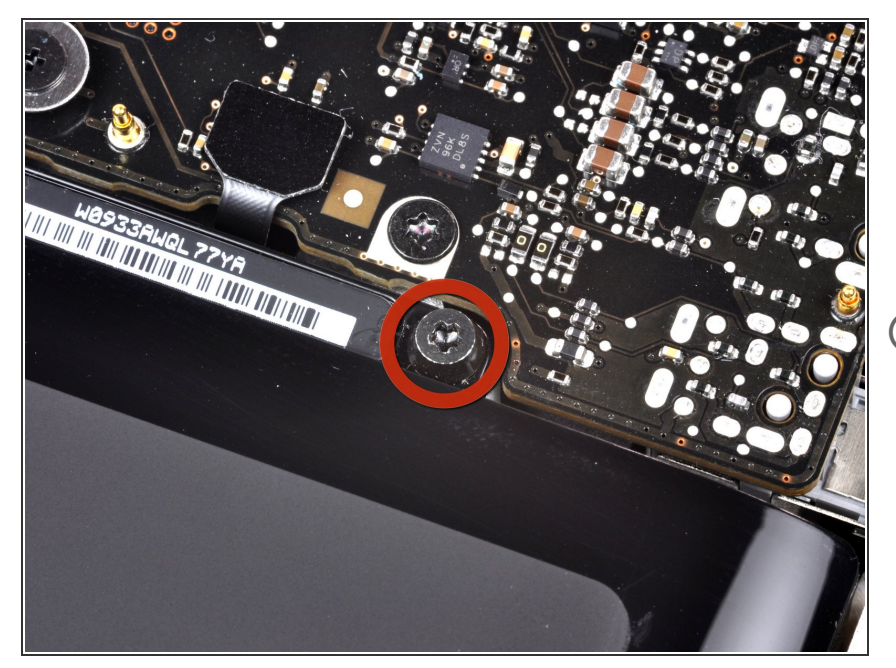

- Der Akku ist mit drei Pentalobe Schrauben am oberen Gehäuse befestigt. Sie können mit diesem [Spezialschraubendreher](https://store.ifixit.fr/products/p6-pentalobe-screwdriver-2009-15-macbook-pro-battery) entfernt werden.  $\bullet$
- Falls du keinen Pentalobe-Schraubendreher hast, kannst du zur Not auch einen 1,5 mm Schlitzschraubendreher benutzen. Achte darauf, dass der Schraubendreherkopf genau in den Schlitz zwischen zwei der fünf "Punkte" passt, bevor du versuchst, die Schraube zu lösen, da sonst der Schraubenkopf beschädigt werden kann. **(i)**
- Falls der Schraubendreherkopf zu lose sitzt, nimm ein größeres Bit und feile es so ab, dass es genau passt, bevor du weitermachst.

Wenn du nur die Festplatte ersetzen willst, musst du nicht unbedingt den Schritten 3-7 folgen, um den Akku auszubauen. Allerdings ist es empfehlenswert, vor Reparaturen

oder Wartungen immer alle Stromquellen von Elektrogeräten abzutrennen.

## **Schritt 4**

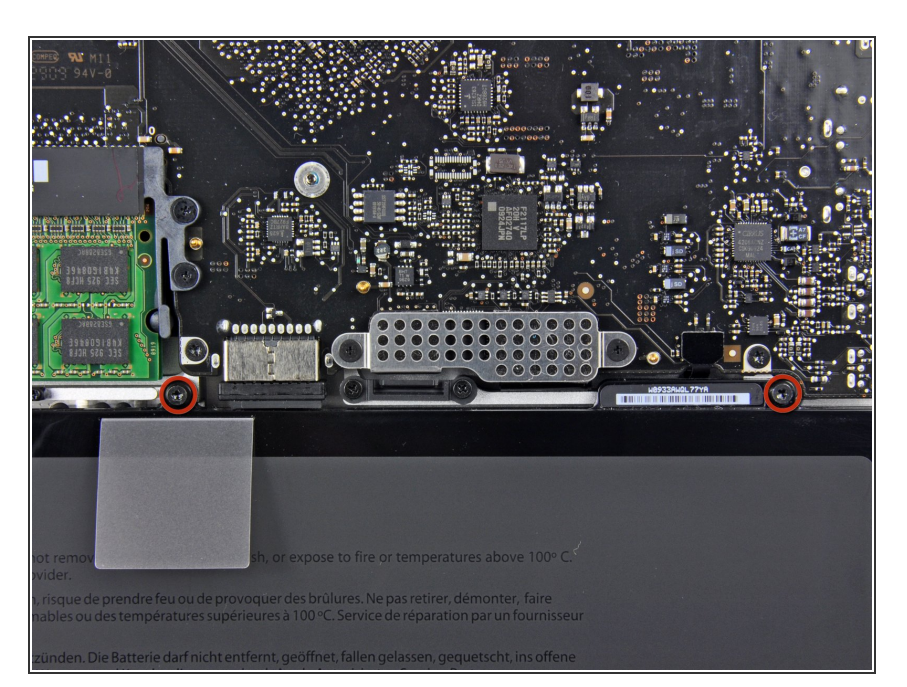

Entferne die zwei freiliegenden Pentalobe Schrauben an der Oberkante des Akkus.  $\bullet$ 

# **Schritt 5**

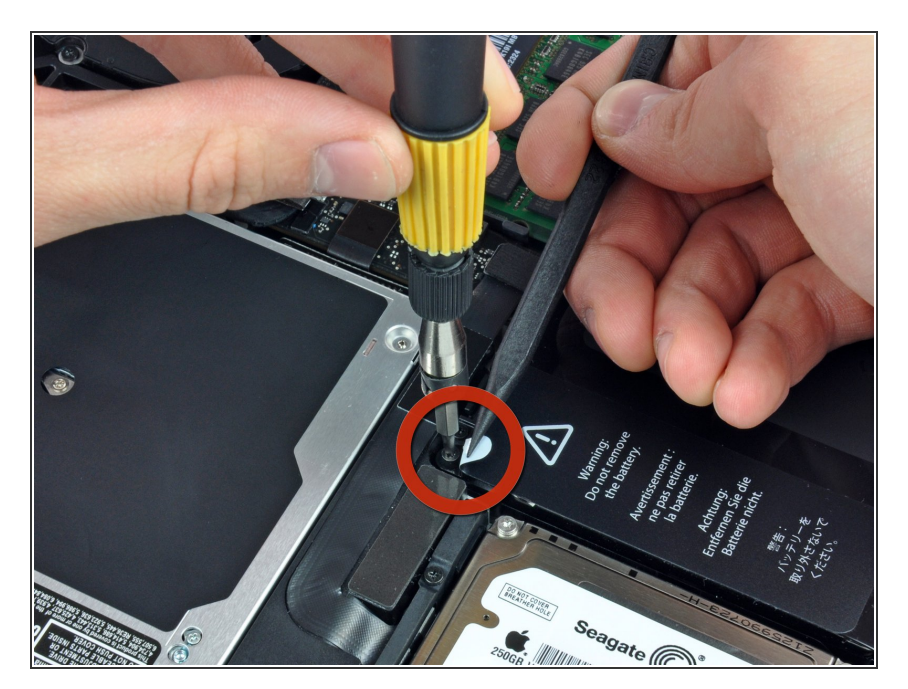

Biege die Ausbuchtung am Aufkleber "Warning: Do not remove the battery" mit der Spudgerspitze hoch, um die Pentalobe Schraube darunter zu entfernen.  $\bullet$ 

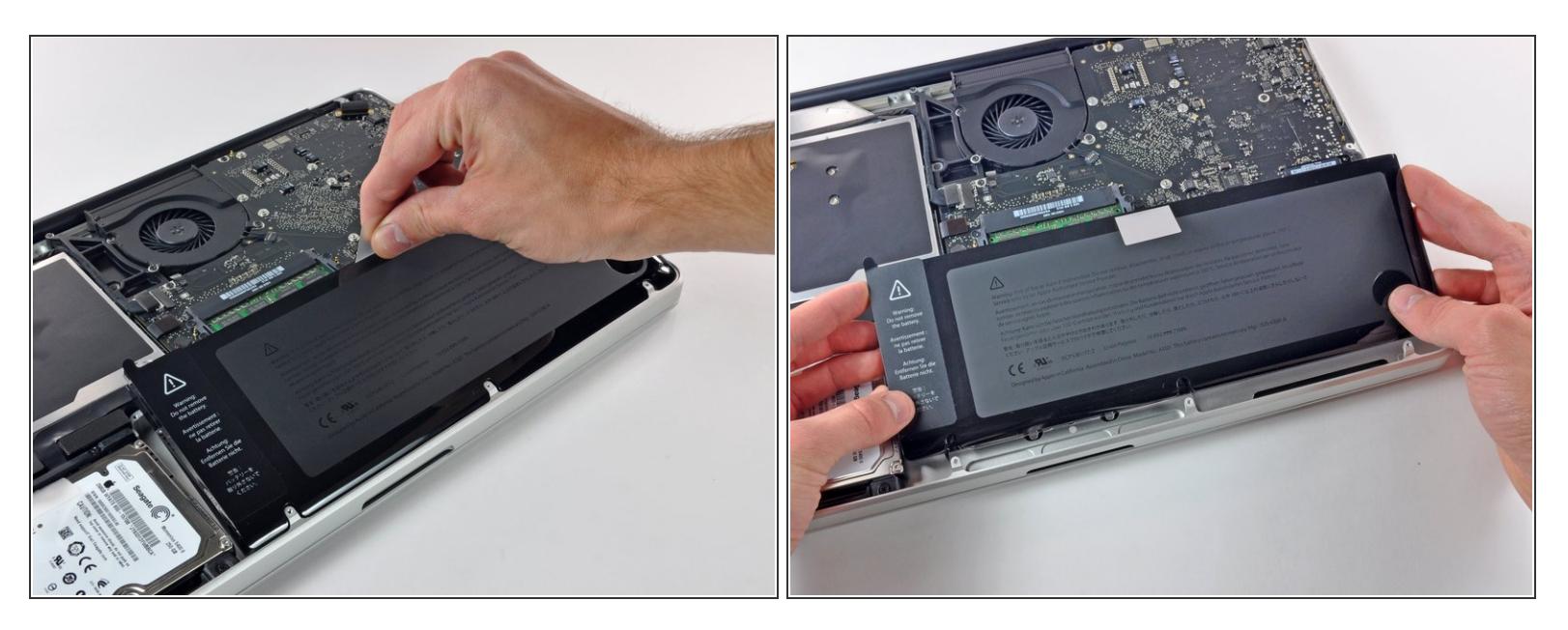

Hebe den Akku an seiner Plastiklasche hoch und schiebe ihn von der langen Kante des oberen Gehäuses weg.

Versuche noch nicht, den Akku ganz zu entfernen.

#### **Schritt 7**

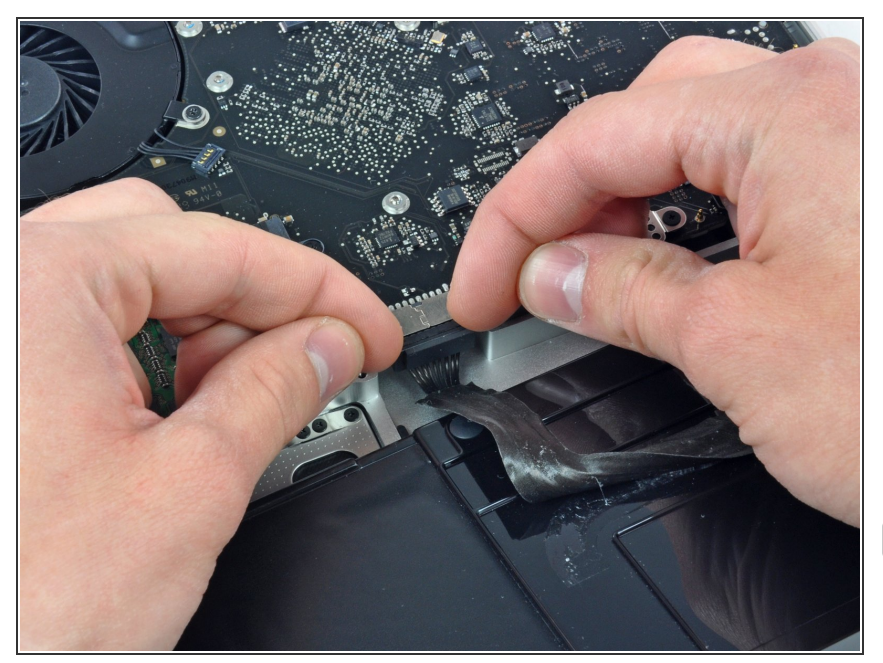

- Kippe den Akku soweit nach hinten, dass du an den Akkukabelstecker herankommst.  $\bullet$
- Ziehe den Akkukabelstecker aus seinem Anschluss auf dem Logic Board und entferne den Akku aus dem oberen Gehäuse.
- Wenn du einen neuen Akku einbaust, solltest du ihn gleich nach dem Einbau [kalibrieren.](https://de.ifixit.com/Wiki/Battery_Calibration)

Entferne die drei identischen Torx T6 Schrauben, mit denen der Lüfter

am oberen Gehäuse befestigt ist.

#### **Schritt 8 — Lüfter**

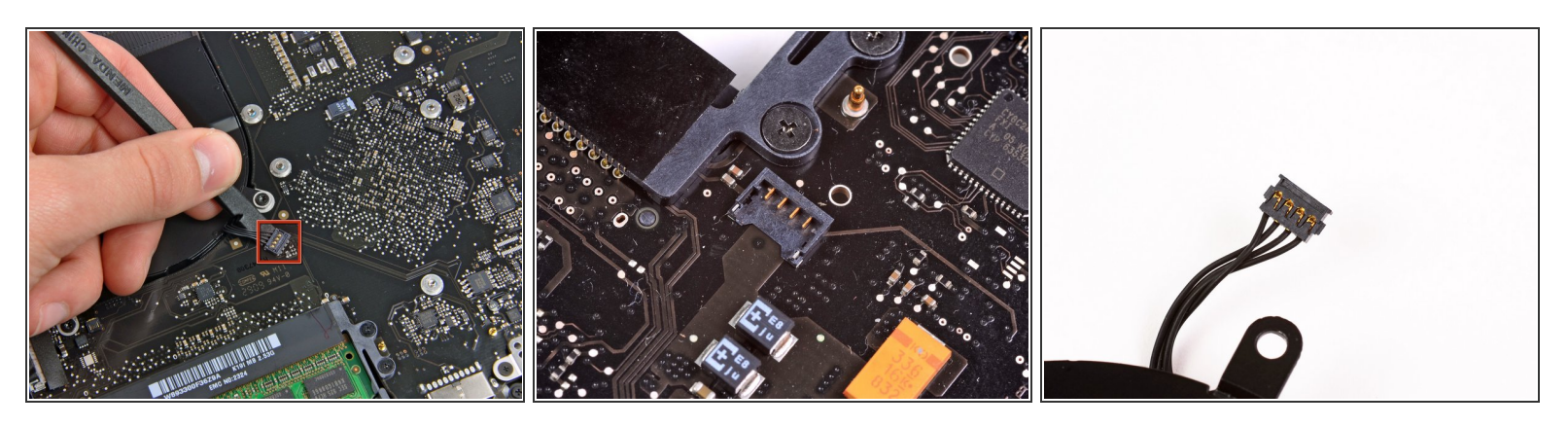

- Löse den Stecker des Lüfters mit dem flachen Ende des Spudgers vom Anschluss auf dem Logic Board.
- Es ist hilfreich, den Spudger unter das Lüfterkabel zu setzen und dann der Länge nach zu verdrehen, damit sich der Stecker löst.
- Der Anschluss und der Stecker des Lüfters sind im zweiten und dritten Bild zu sehen. Achte darauf, den Plastiksockel des Lüfters beim Abheben des Steckers mit dem Spudger nicht vom Logic Board zu brechen. Möglicherweise sieht das Logic Board im zweiten Bild etwas anders aus, wie bei dir, aber der Lüftersockel ist gleich.

 $\bullet$ 

#### **Schritt 9**

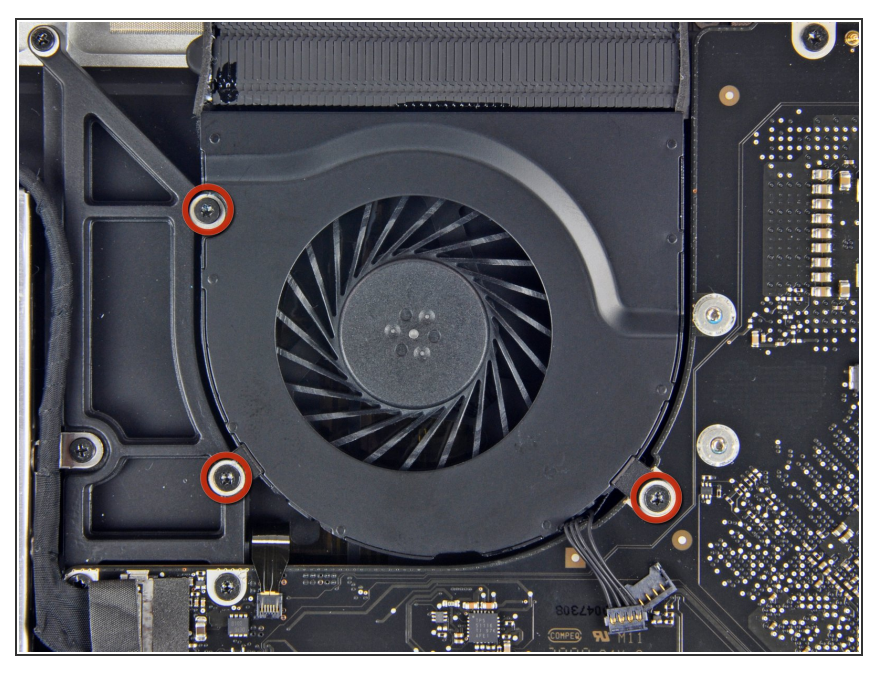

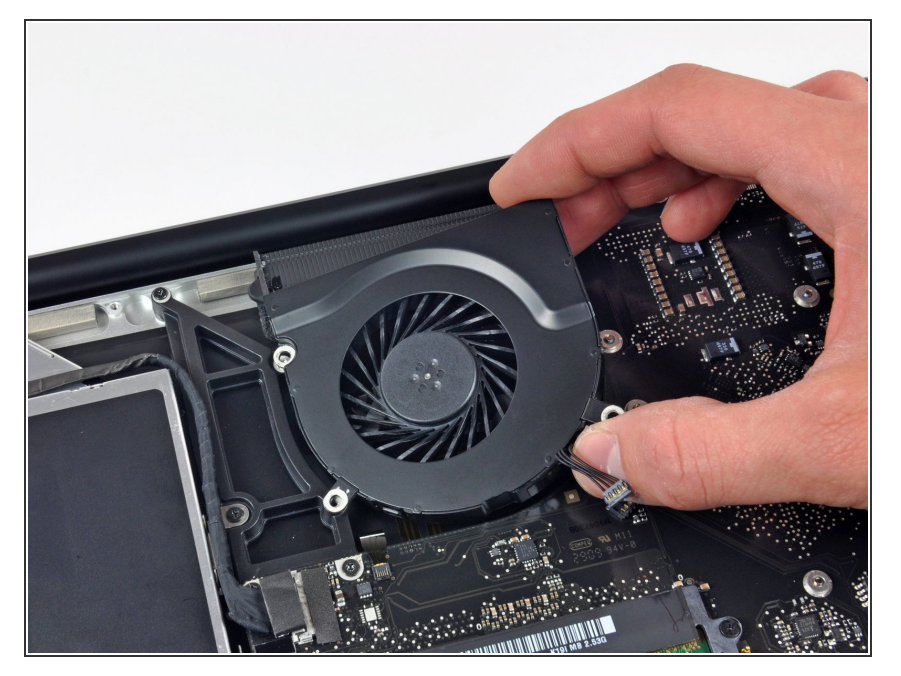

Hebe den Lüfter aus dem oberen Gehäuse heraus.  $\bullet$ 

## **Schritt 11 — Logic Board**

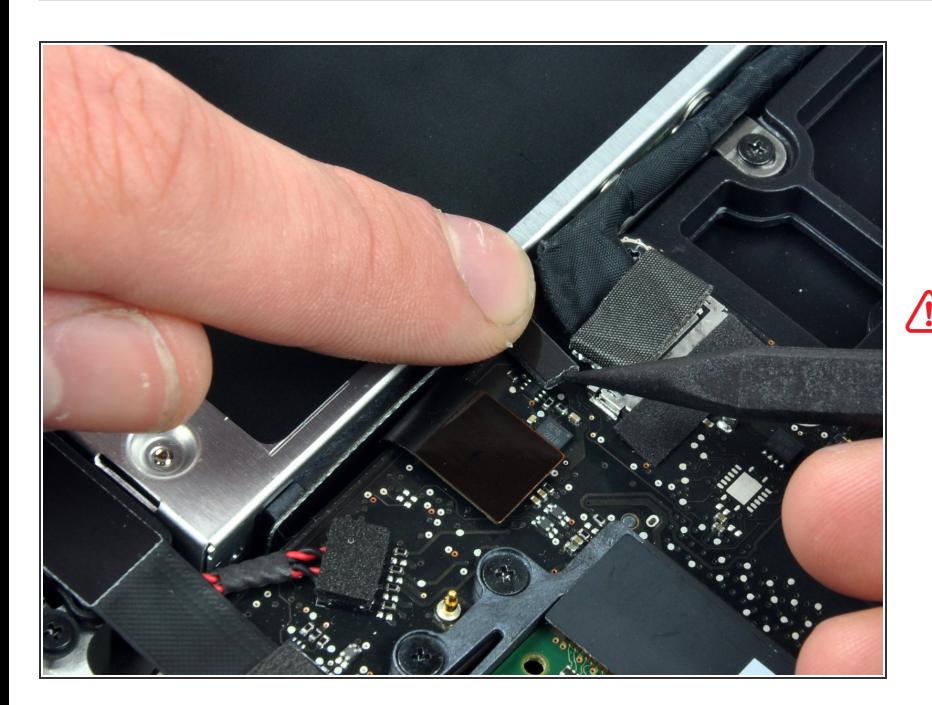

Apple hat ein kleines Stück durchsichtigen Kunstoffs auf einer Seite des Logic Boards hinter das Kamerakabel geklebt, damit der Stecker im Anschluss drin bleibt. Achte beim Entfernen darauf, dass du keine oberflächenmontierte Bauteile auf dem Logic Board beschädigst.

Halte den Halter des Kabels an einem Ende mit dem Finger nach unten, hebe das andere Ende ein wenig mit der Spudgerspitze hoch und drehe es vom Kamerakabelstecker weg.

## **Schritt 12**

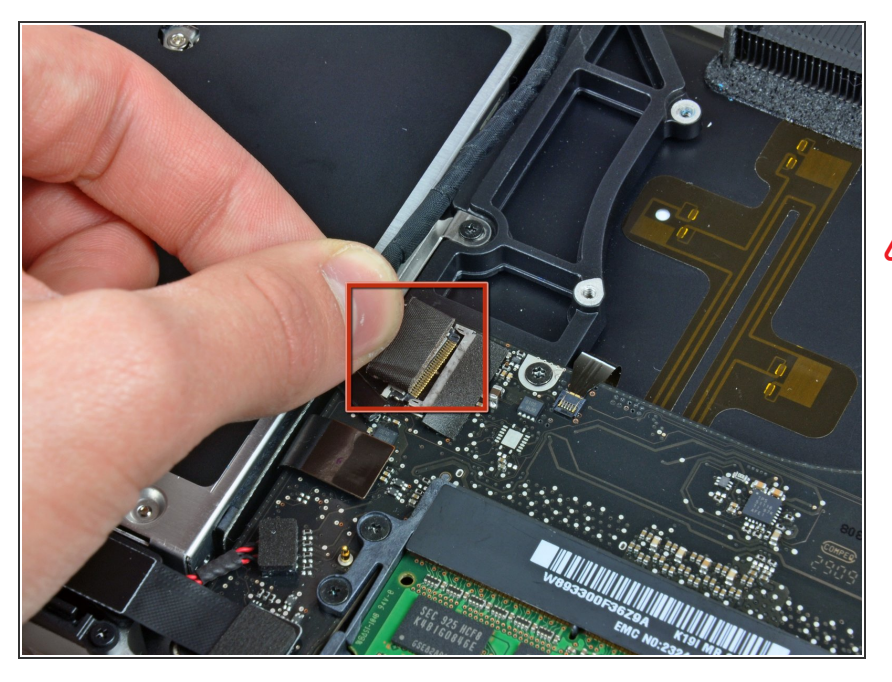

- Ziehe das Kamerakabel gerade aus seinem Anschluss auf dem Logic Board heraus.  $\blacksquare$
- Ziehe den Stecker parallel zur Oberfläche des Logic Boards, nicht senkrecht zu ihr.

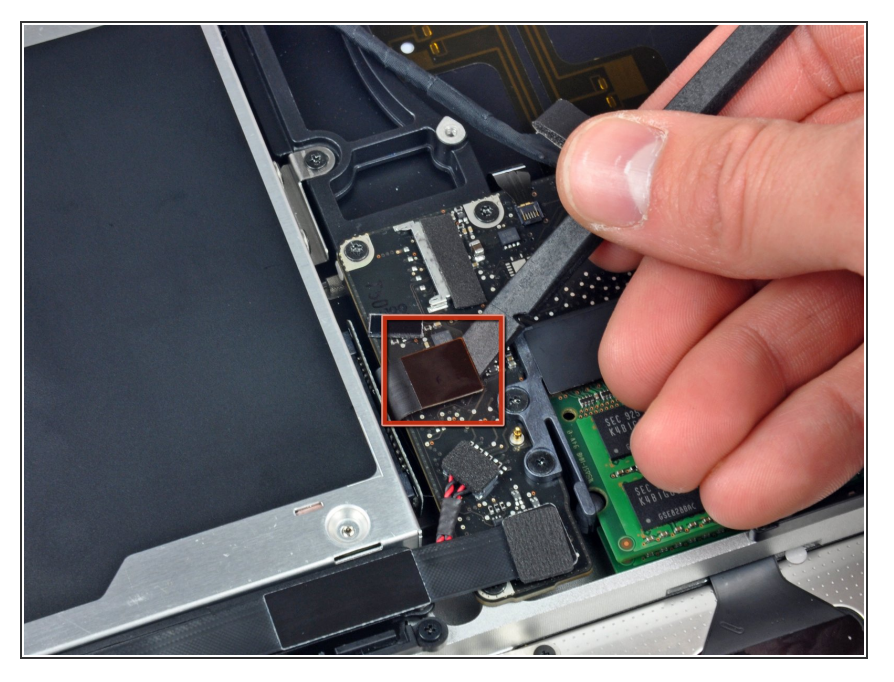

Heble den Stecker am Kabel zum optischen Laufwerk mit dem flachen Ende des Spudgers vom Logic Board weg.  $\bullet$ 

## **Schritt 14**

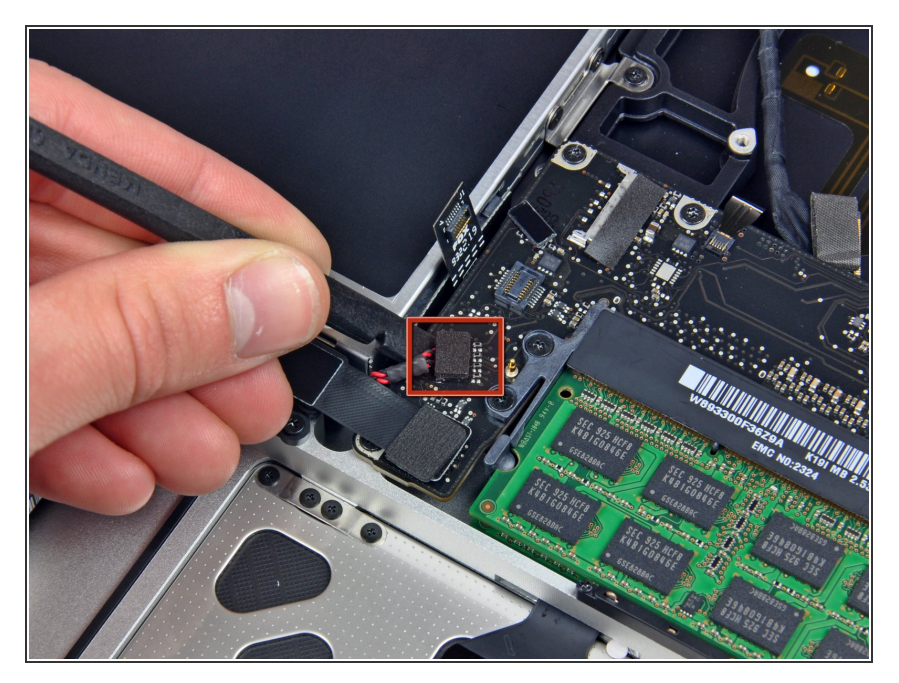

Heble den Stecker am Kabel zum Tieftöner mit dem flachen Ende des Spudgers gerade vom Logic Board weg.  $\bullet$ 

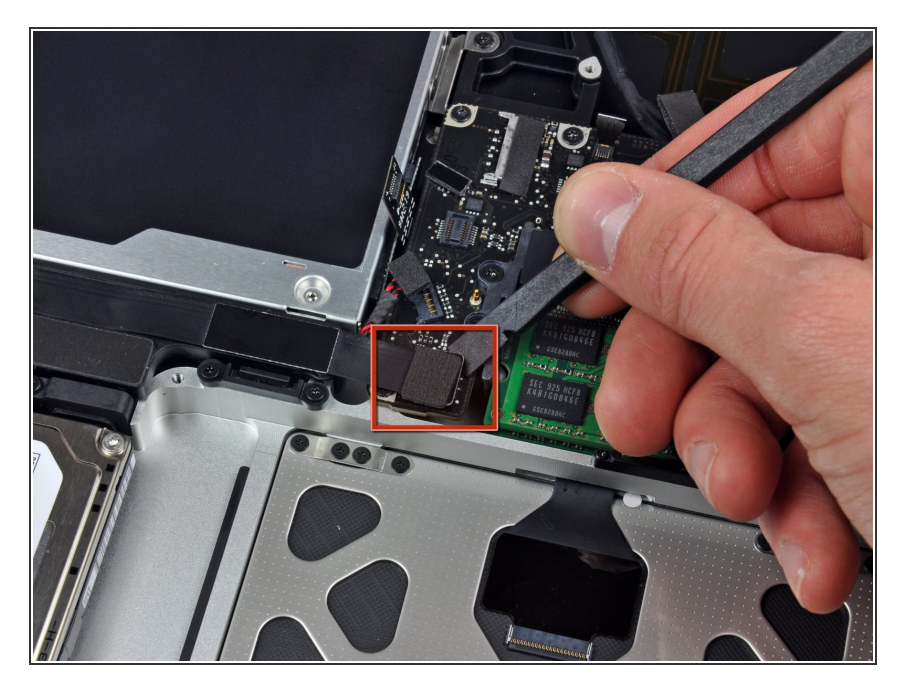

Heble den Stecker am Kabel zur Festplatte/Infrarotsensor mit dem flachen Ende des Spudgers vom Logic Board weg.  $\bullet$ 

#### **Schritt 16**

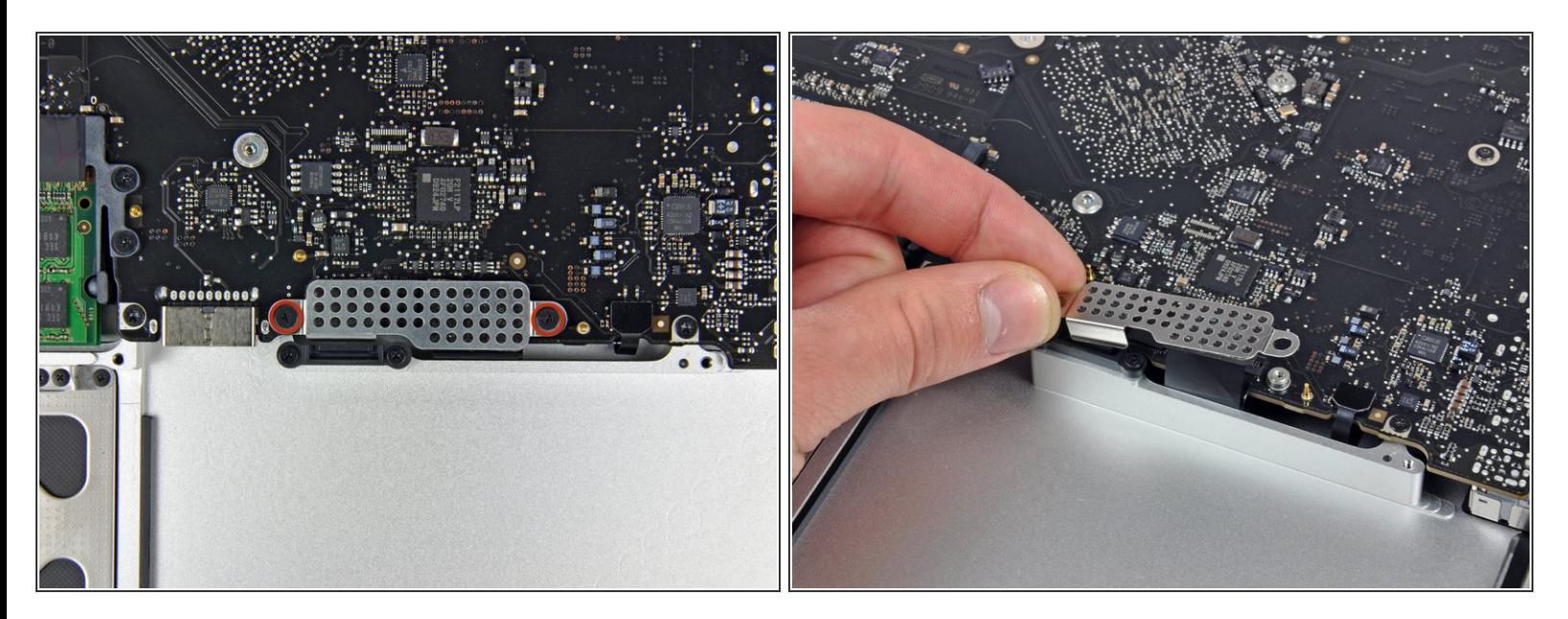

- Entferne die beiden 1,5 mm Kreuzschlitzschrauben, mit denen die Kabelabdeckung am Logic Board befestigt ist.  $\bullet$
- Hebe die Kabelabdeckung aus dem oberen Gehäuse heraus.

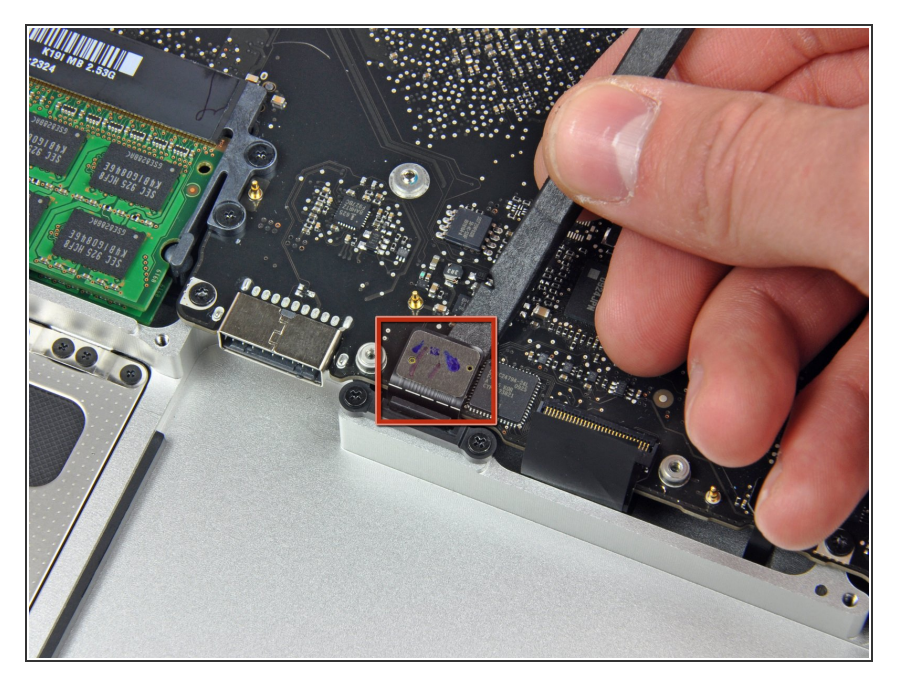

Heble den Stecker am Flachbandkabel zum Trackpad mit dem Spudger vom Logic Board weg.  $\bullet$ 

## **Schritt 18**

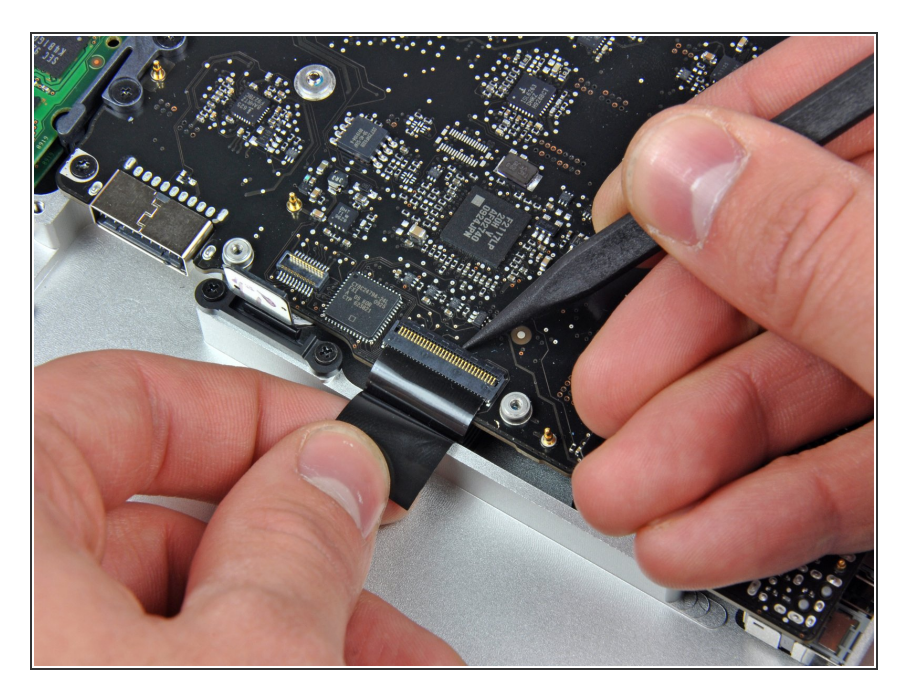

- Klappe den Sicherungsbügel am Tastaturkabel mit der Spudgerspitze hoch.  $\bullet$
- Ziehe das Tastaturkabel gerade aus dem Anschluss heraus.

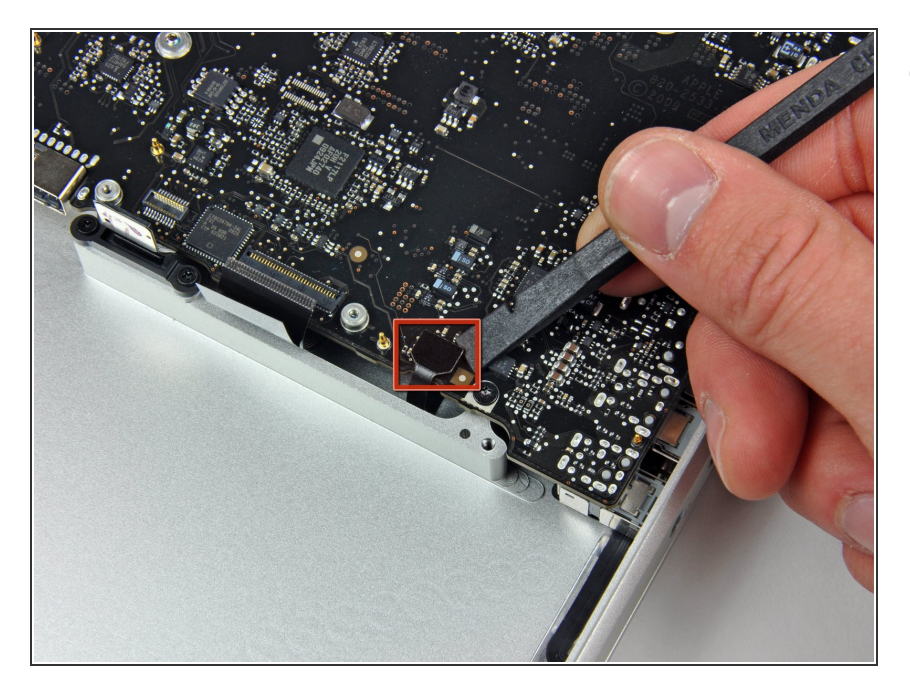

Heble den Stecker am Flachbandkabel zur Akkuanzeige mit dem Spudger vom Logic Board weg.  $\bullet$ 

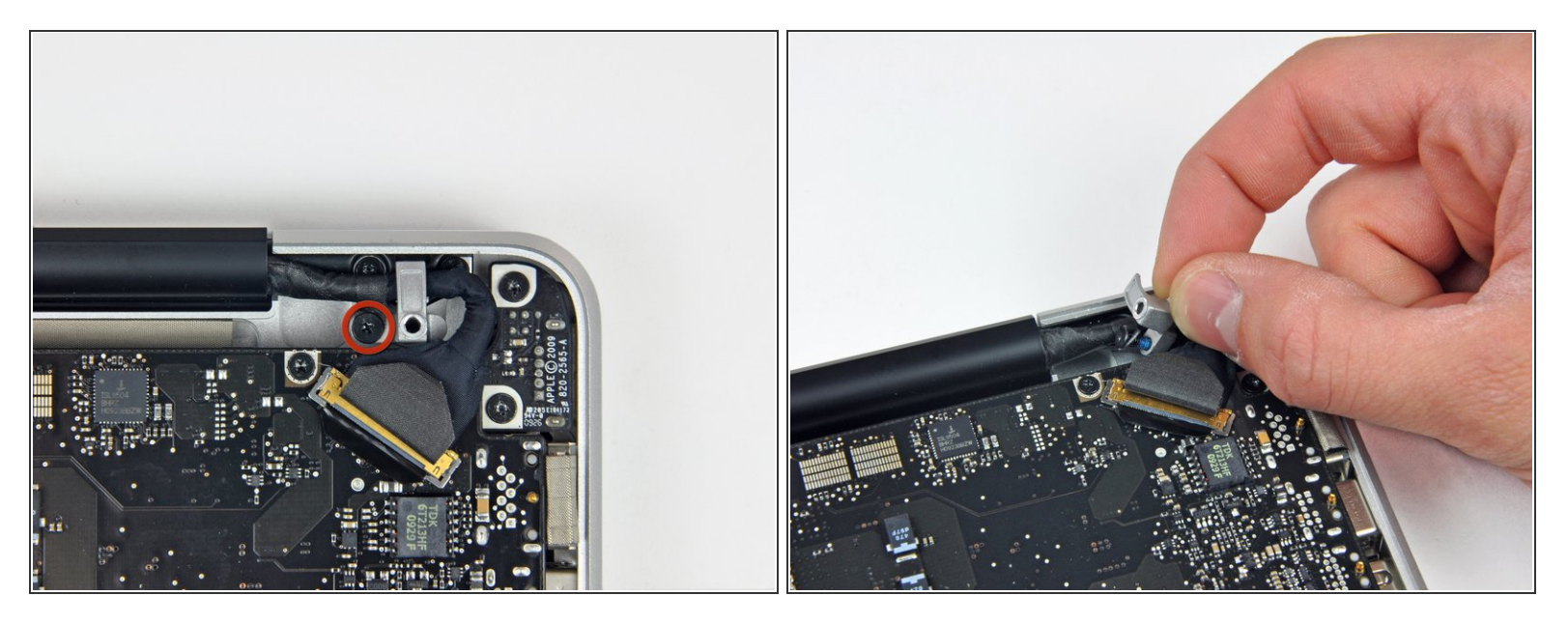

- Entferne die einzelne 7 mm Kreuzschlitzschraube, welche den Halter des Displaydatenkabels am oberen Gehäuse befestigt.  $\bullet$
- Diese Schraube bleibt möglicherweise in der Erdungsöse des Displaydatenkabels hängen. Wenn du das Display austauschst, musst du diese Schraube auf dein Ersatzteil übertragen.
- Entferne den Halter des Displaydatenkabels vom oberen Gehäuse.

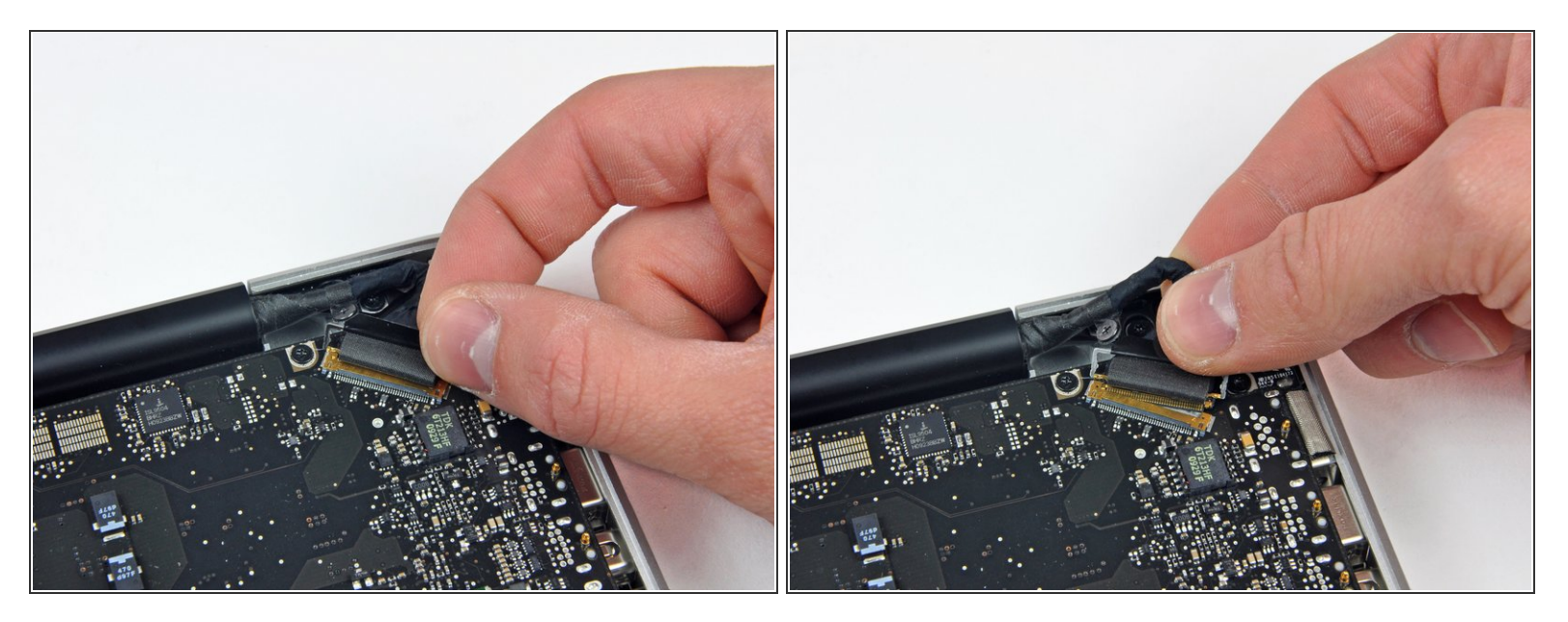

- Fasse die Zuglasche an der Verriegelung des Displaydatenkabels und drehe sie zur Seite mit der Gleichspannungsversorgung am Computer.  $\bullet$
- Ziehe den Stecker am Displaydatenkabel gerade aus seinem Anschluss heraus.
- Achte darauf, dass du den Stecker parallel zur Oberfläche des Logic Boards ziehst und nicht senkrecht zu ihr.  $\sqrt{N}$

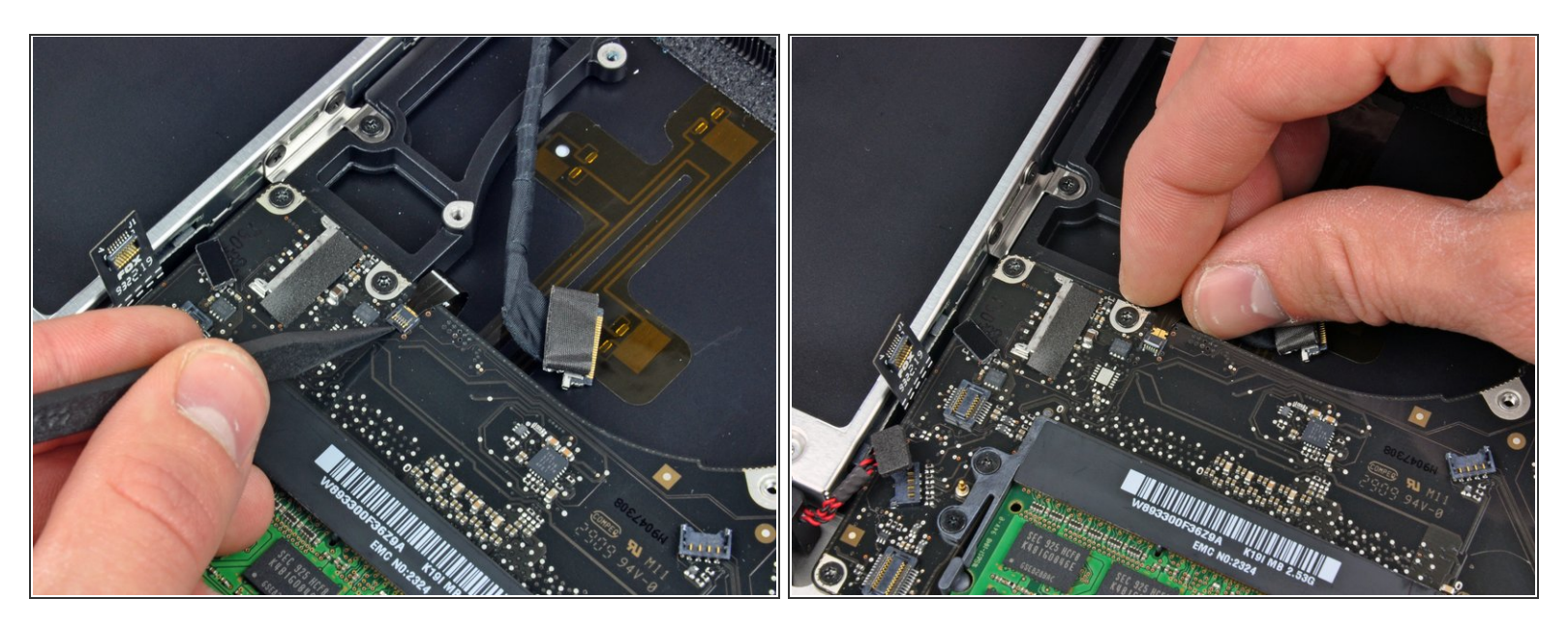

- Klappe den Sicherungsbügel am Flachbandkabel der Tastaturbeleuchtung mit der Spudgerspitze hoch.  $\bullet$
- Ziehe das Flachbandkabel der Tastaturbeleuchtung gerade aus seinem Anschluss heraus.

#### **Schritt 23**

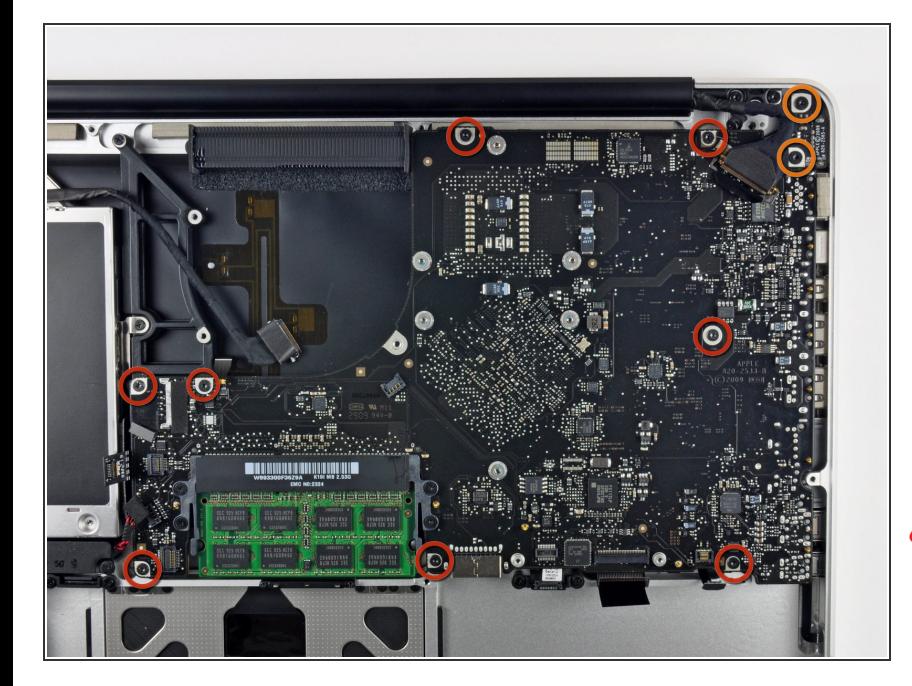

- Entferne folgende Schrauben:
	- Acht 3,5 mm Torx T6 Schrauben, mit denen das Logic Board am oberen Gehäuse befestigt ist.  $\bullet$
	- Zwei Torx T6 Schrauben, mit denen die Platine der Gleichspannungsversorgung am oberen Gehäuse befestigt ist.
- **A** Entferne das Logic Board noch nicht! Es müssen zuerst noch einige Verbindungen auf seiner Unterseite abgetrennt werden.

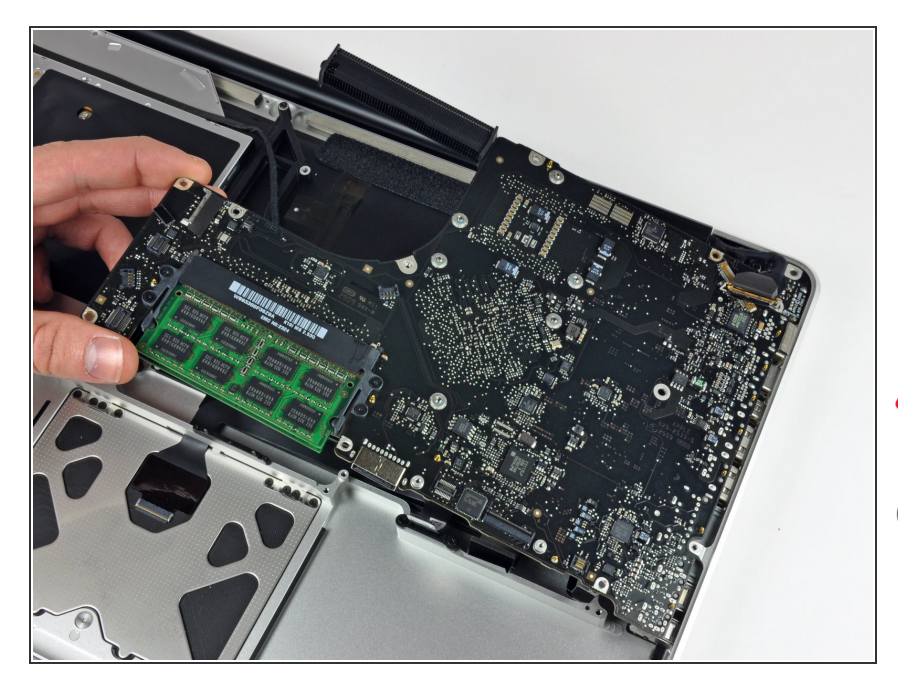

- Hebe das Logic Board sorgfältig an der linken Seite an und hole es aus dem oberen Gehäuse heraus. Achte dabei auf die Seite mit den Anschlüssen, die sich möglicherweise verfangen können.  $\bullet$
- **A** Entferne das Logic Board noch nicht ganz!
- Sei sicher, dass alle Verbindungen zum oberen Gehäuse (außer dem Akkuanschluss) gelöst sind, bevor du fortfährst.

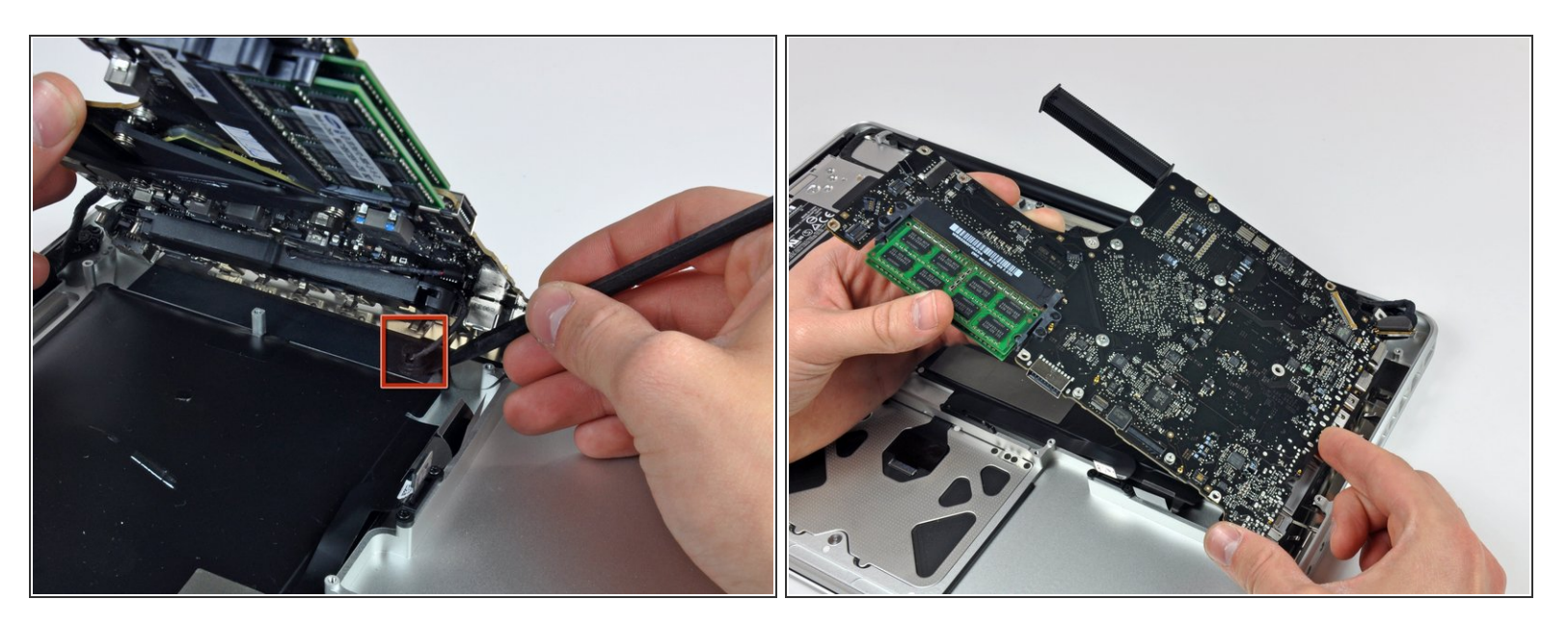

- Hebe das Board soweit an, dass du mit einem Spudger das Mikrofon vom oberen Gehäuse hebeln kannst.  $\bullet$
- Schiebe das Logic Board von den Anschlussöffnungen weg und hebe die Einheit aus dem oberen Gehäuse heraus.  $\bullet$
- Bevor du das Logic Board wieder einbaust, ist es am einfachsten, wenn du das Mikrofon in seine Öffnung im linken Lautsprecher wieder eindrückst, damit es an seinen Platz bleibt.

#### **Schritt 26 — Gleichspannungsplatine (DC-In Board)**

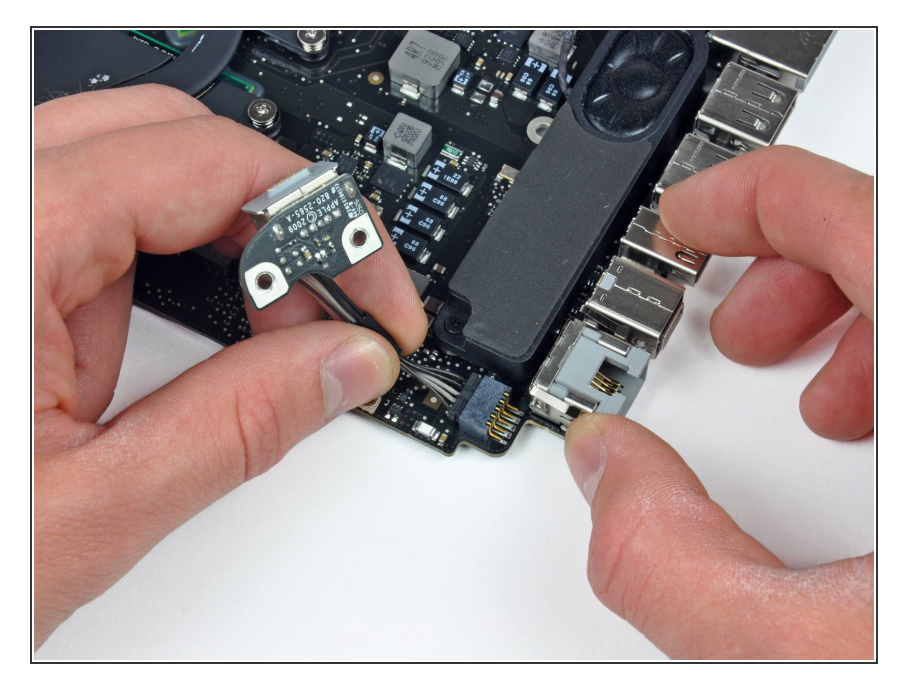

Ziehe den Stecker der Gleichspannungsplatine gerade aus seinem Anschluss auf dem Logic Board heraus und trenne ihn ab.  $\bullet$ 

Um dein Gerät wieder zusammenbauen, folge den Schritten in umgekehrter Reihenfolge.